# 資料 2-3

## GIS を活用した災害推計の手引き及び災害予防への活用(案)

## 1. 災害推計に活用するシステム・データ

■システム

QGIS のサイト(https://qgis.org/ja/site/index.html)より、システムをダウンロードし PC にインスト ールする(無償)。

■データ

ここでは、洪水浸水想定区域に関するデータを活用する一例を紹介し、国土交通省のサイト「GIS ホームページ」。の情報を活用する(無償)。

また、前提として浄化槽の位置情報(緯度·経度)が入力された SHP ファイル (shape ファイル) があることとする。

#### 2.災害推計の手順

①国土交通省のサイト「GIS ホームページ」の「国土数値情報ダウンロード」

(https://nlftp.mlit.go.jp/ksj/index.html)より、まずは都道府県の地図のデータをダウンロードする。 上記のサイトより、「行政区域(ポリゴン)」をクリックする。

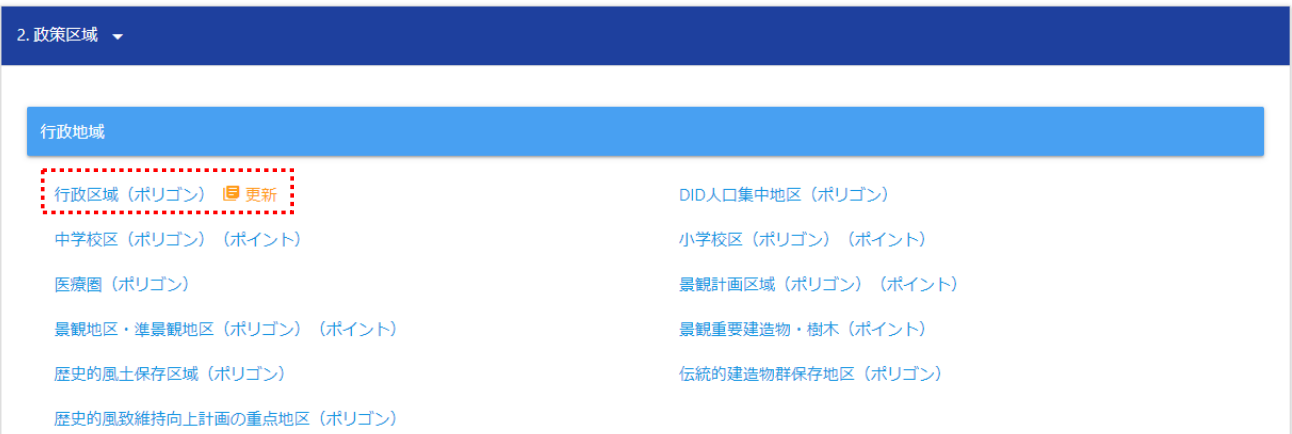

②「行政区域データ」のページで、欲しい都道府県の地図データをダウンロードする(ここでは千葉 県を例とする)。年度の異なるデータがあるが、最新のデータをダウンロードして差し支えない。 ダウンロード後、Zip ファイルの解凍を行う。

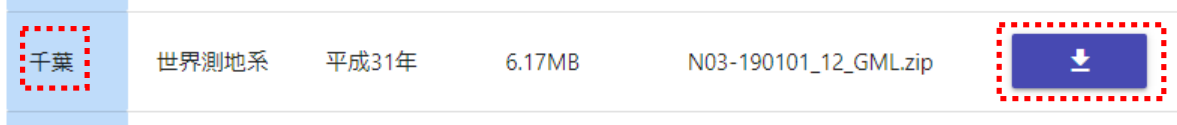

③①で示したページに戻り、「洪水浸水想定区域(ポリゴン)」をクリックする。

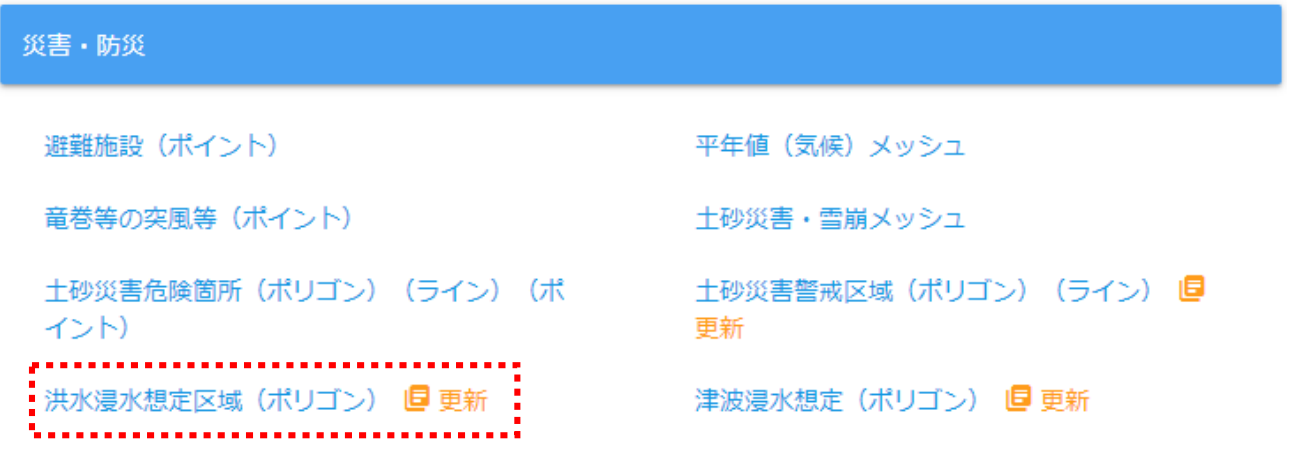

④洪水浸水想定区域について、欲しい都道府県のデータをダウンロードする(ここでは千葉県を例 とする)。ダウンロード後、Zip ファイルの解凍を行う。

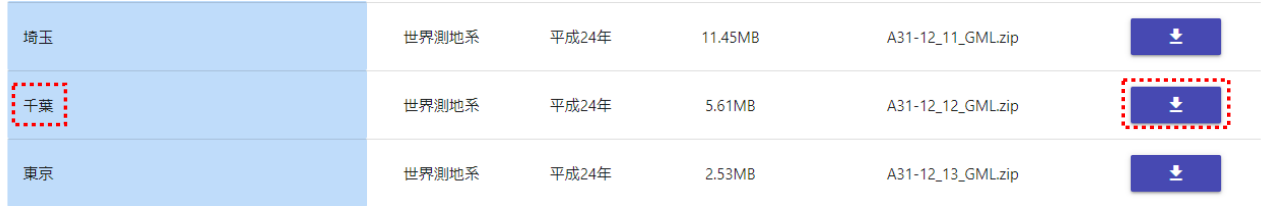

④事前にインストールしておいた QGIS を起動する。起動すると以下のような画面が表示される。

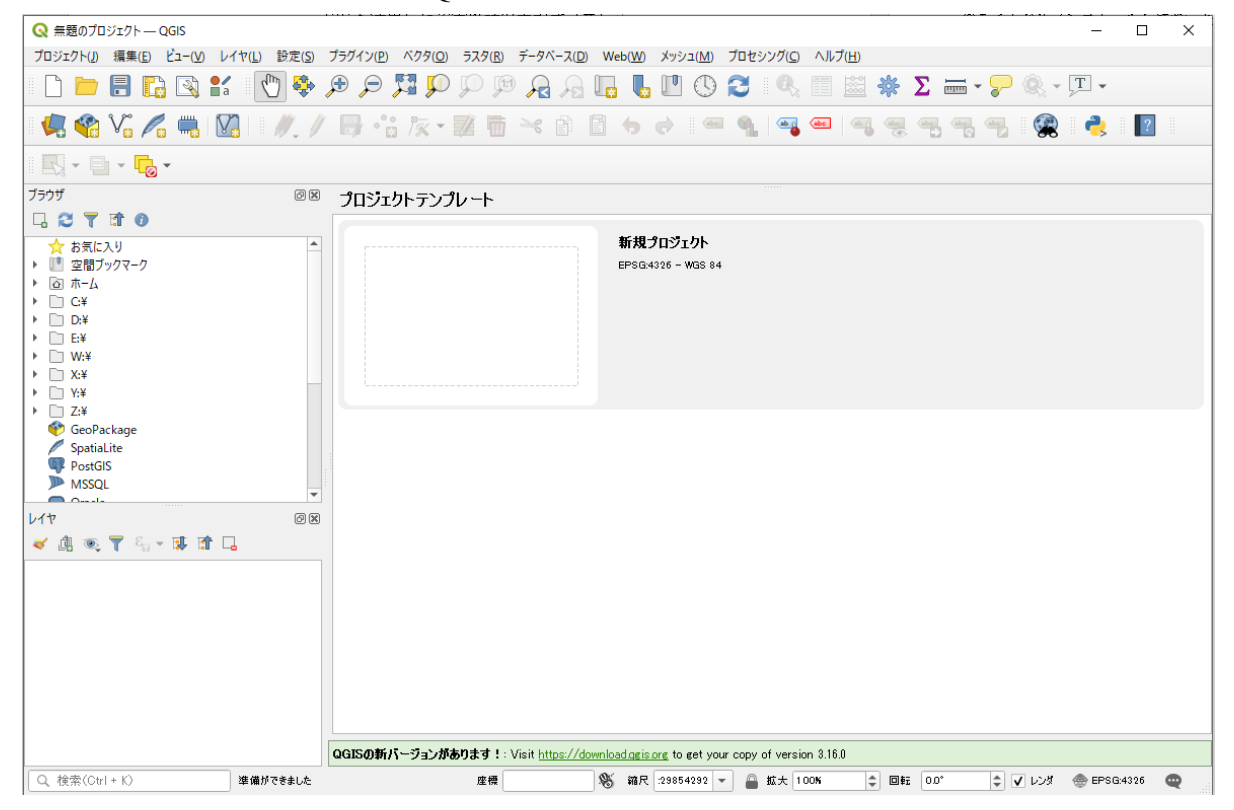

## ⑤上部の「レイヤ」から「データソースマネージャ」を選択し、クリックする。

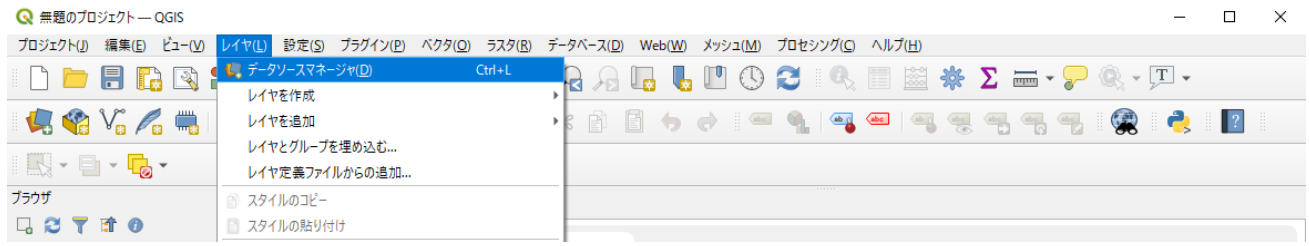

# ⑥以下の画面が表示されるので、赤枠の箇所をクリックする。

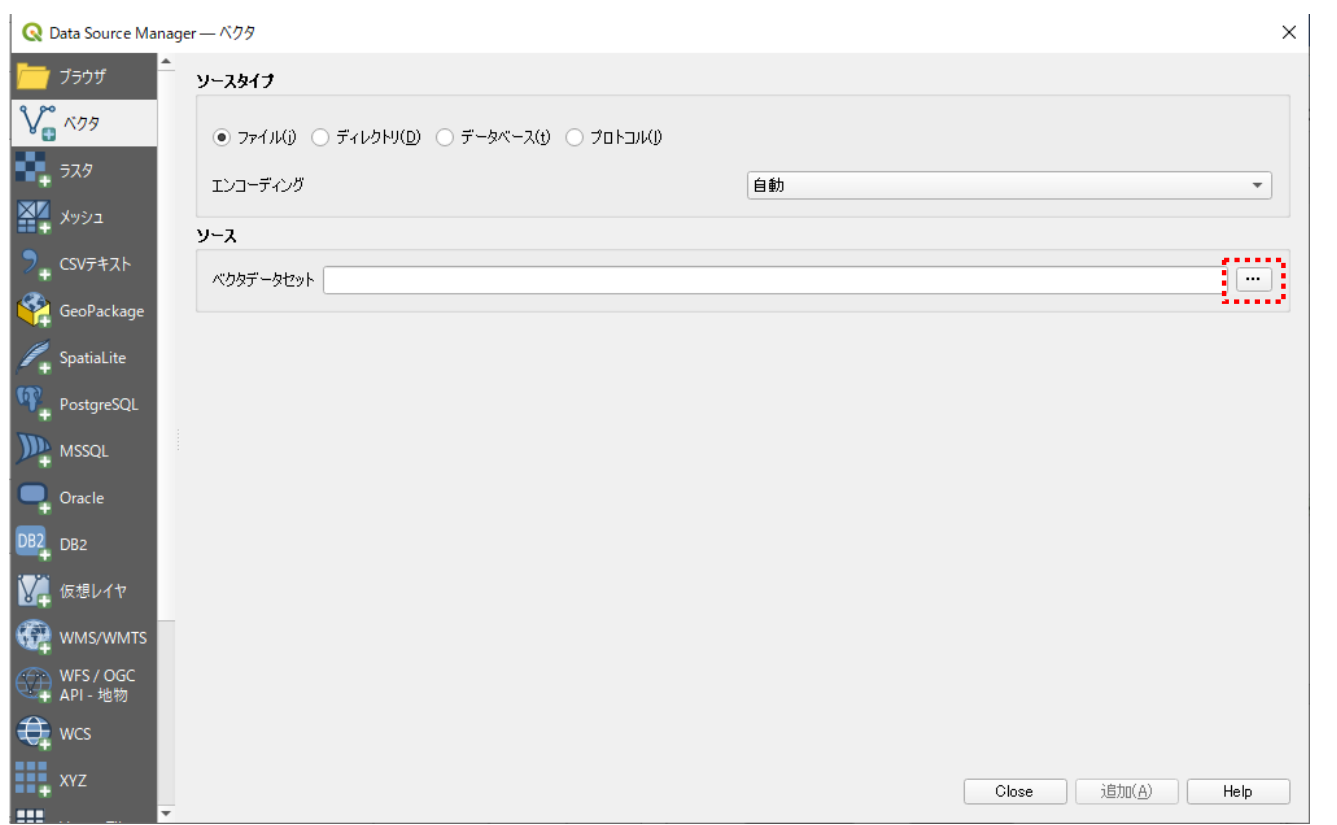

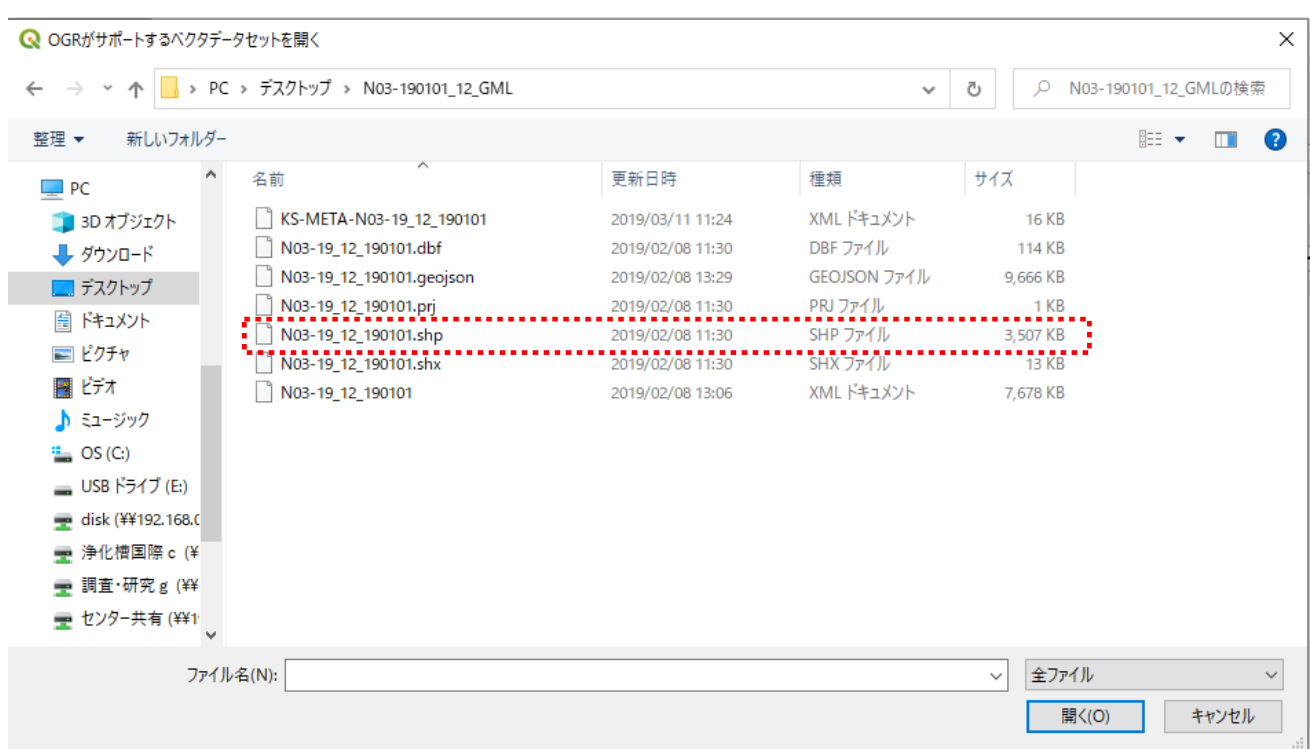

⑦②でダウンロードしたフォルダ内から、「SHP ファイル」形式のものをクリックする。

⑧「ベクタデータセット」の箇所に選択したファイルが表示されるので、「追加」をクリックし、そ の後「Close」をクリックする。

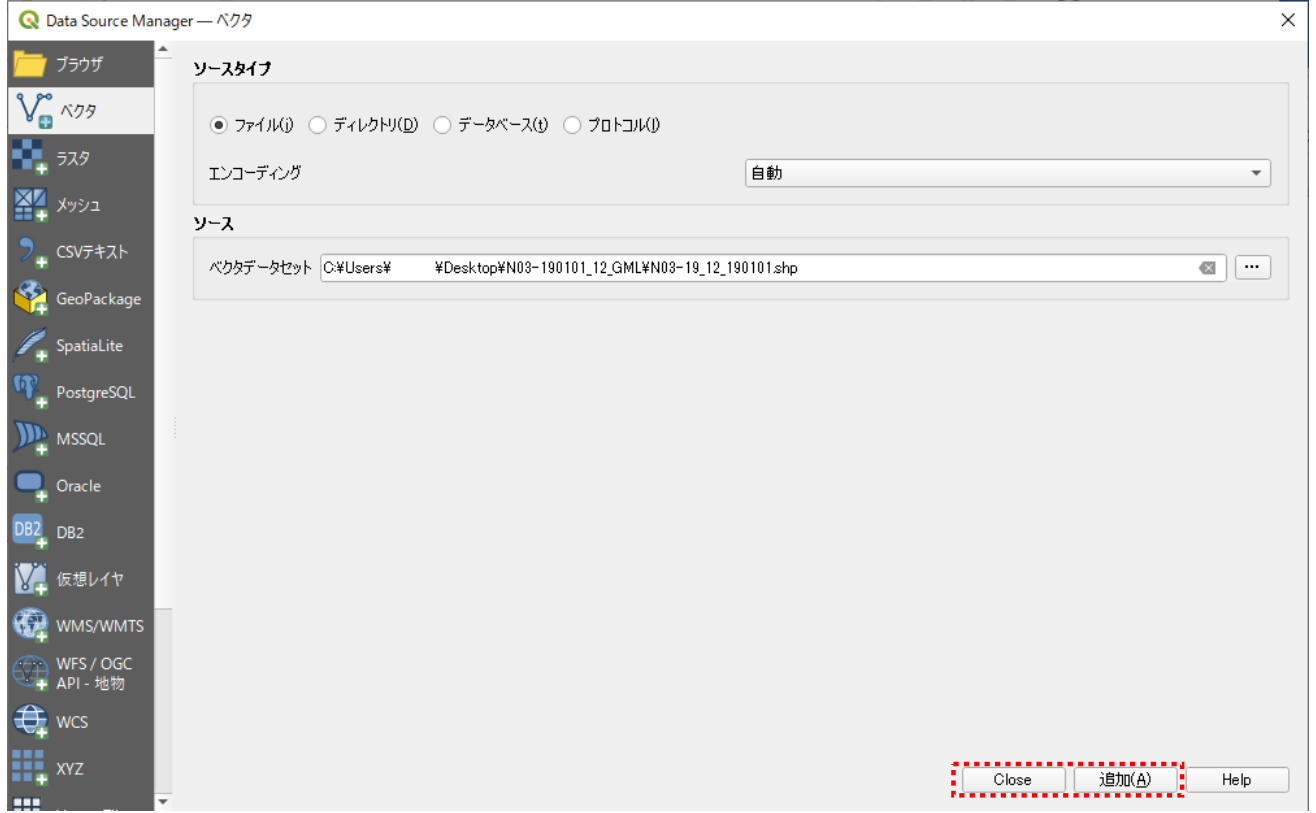

## ⑨QGIS に、千葉県の地図が表示される。

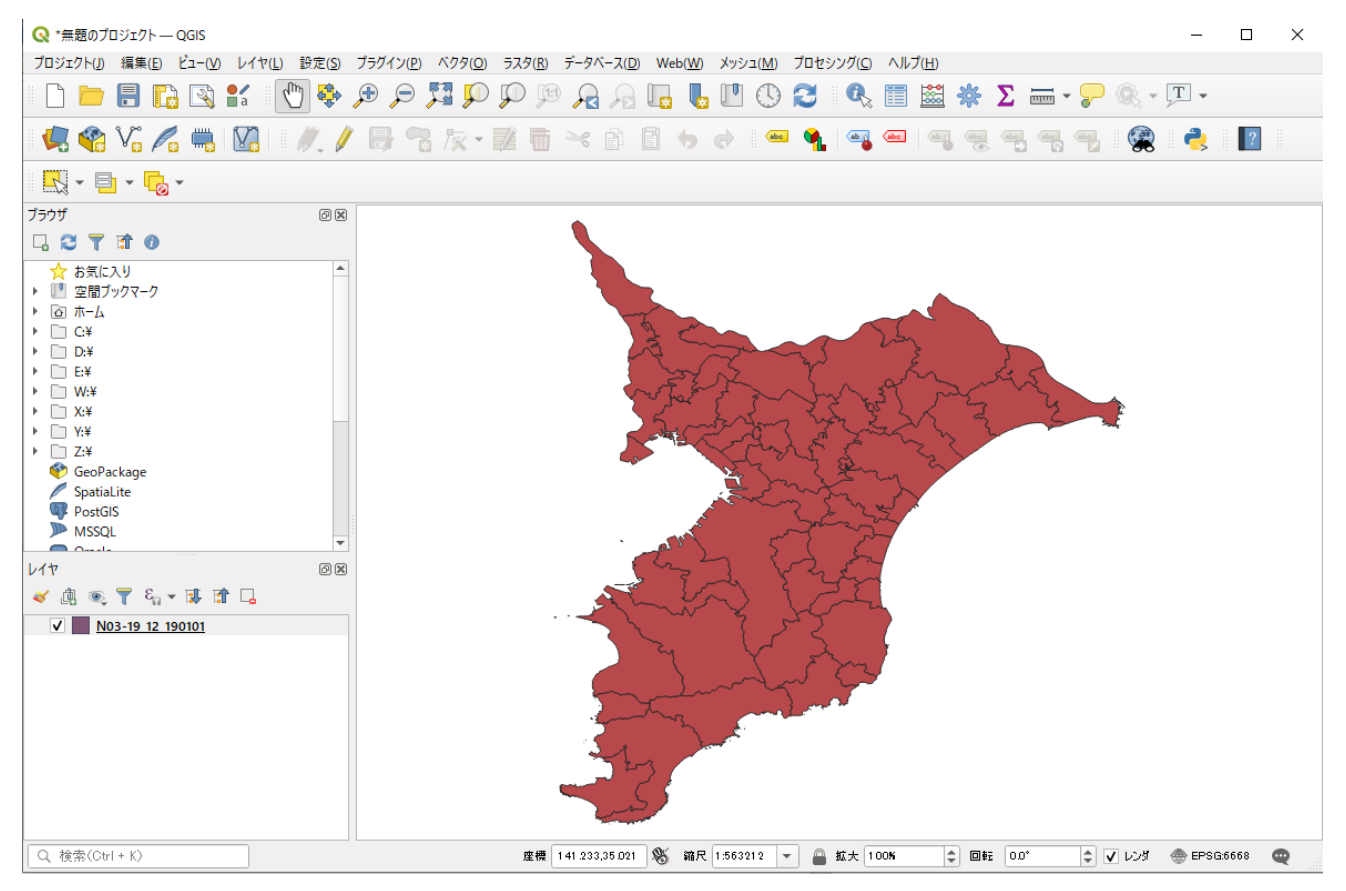

⑩左下の「レイヤ」に示された地図のファイルを右クリックし、「スタイル」を選ぶと地図の色を変 更できる(ここでは見やすいように白に変更した)。

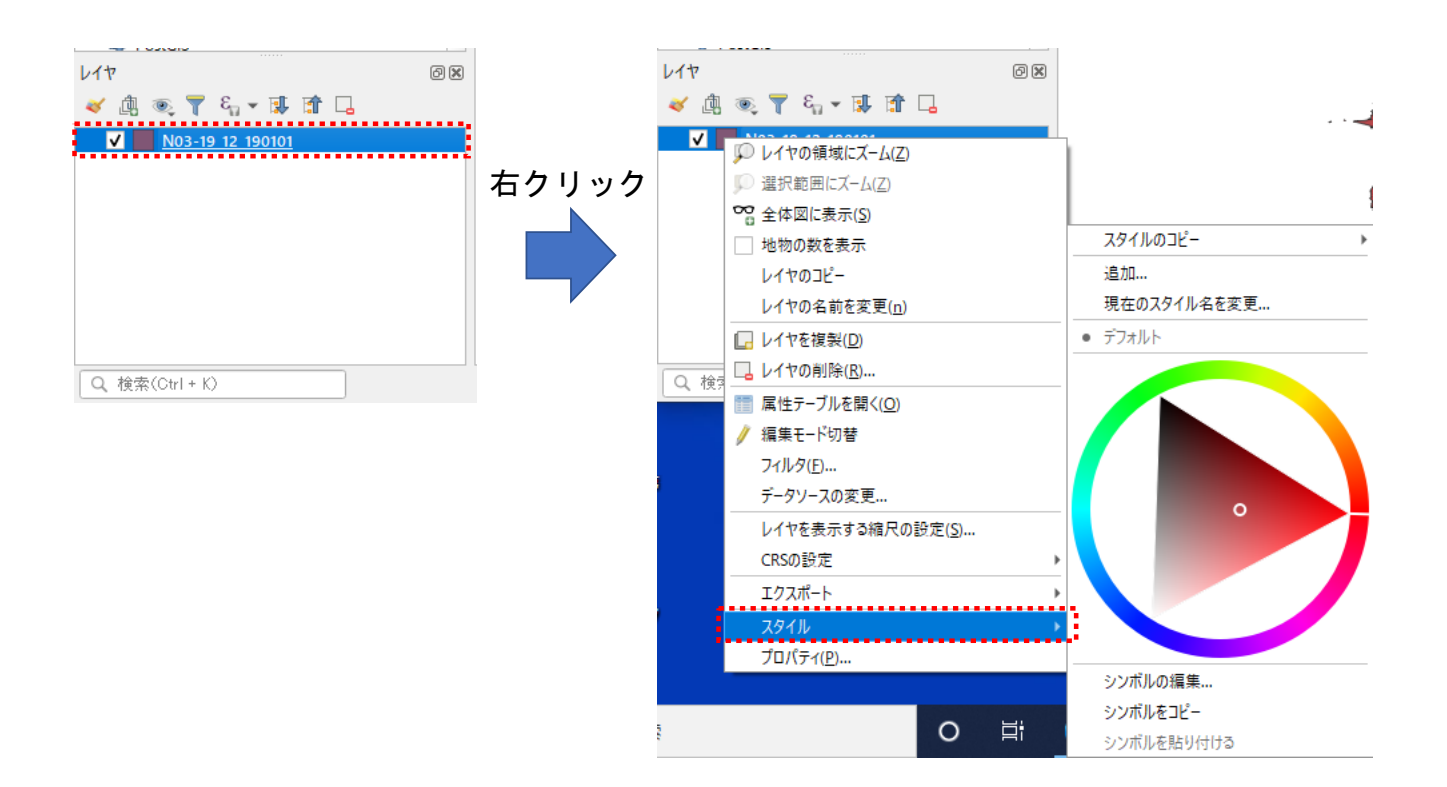

⑪⑤で示したように「レイヤ」から「データソースマネージャ」を選択してクリックし、再び⑥の赤 枠をクリックしたのち、今度は④で得られた洪水浸水想定区域の SHP ファイルを選択する。そし て⑧に示したように「追加」をクリックし、その後「Close」をクリックすると、地図上に洪水浸 水想定区域が表示される(下図の青い箇所)。

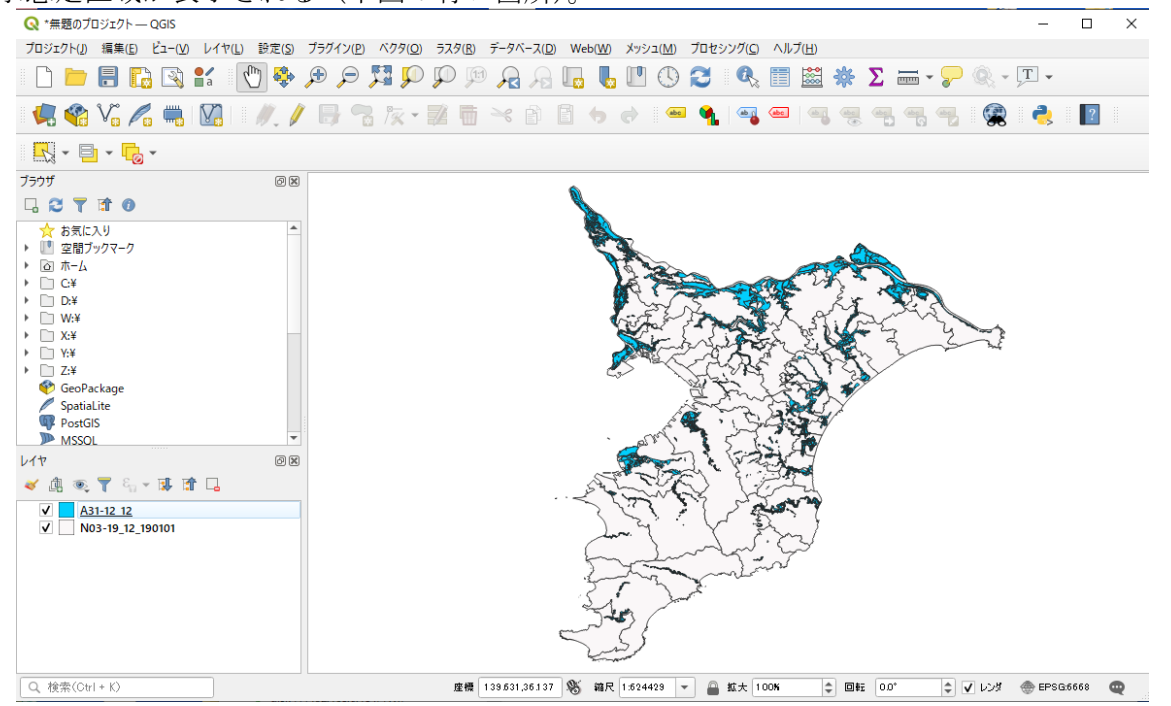

⑫さらに、浄化槽の位置情報(緯度・経度)が入力された SHP ファイルを⑤~⑧の手順で同様に入 力し、表示させる。ここでは、浄化槽の位置情報の代わりに「国土数値情報ダウンロード」で入手 した千葉県の郵便局の位置情報を掲載する(下図のオレンジの点)。

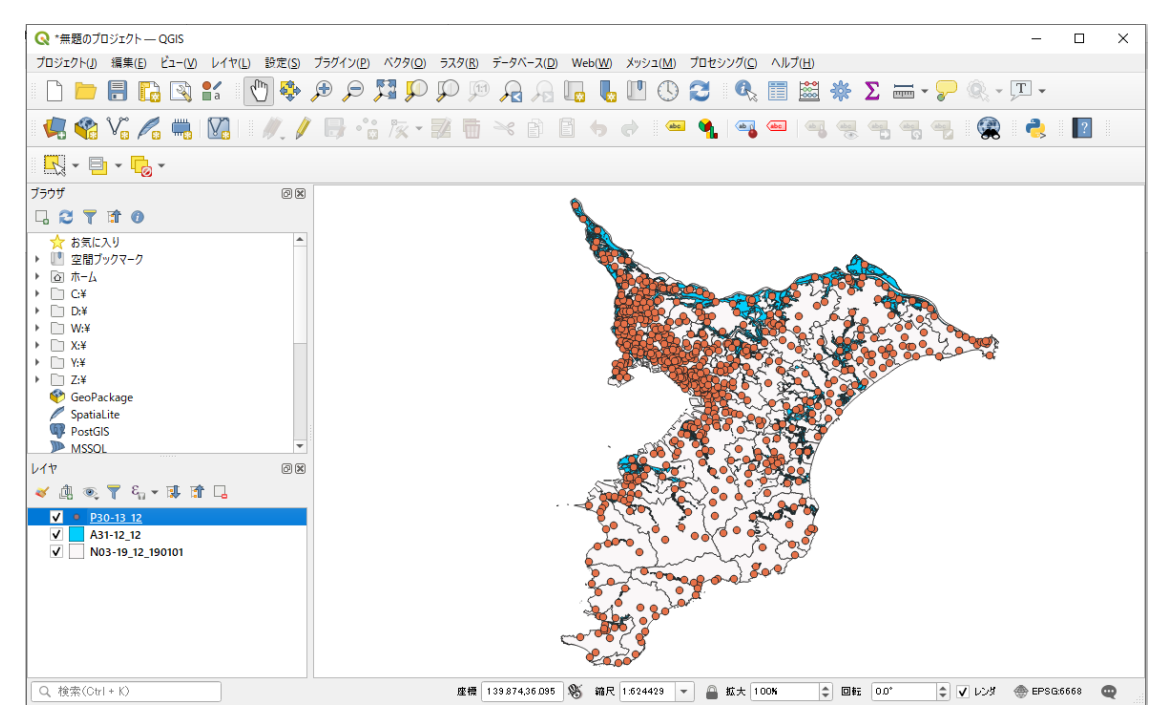

⑬洪水浸水想定区域内にある郵便局を選別するため、上部の「ベクタ」→「空間演算ツール」→「交 差(intersect)」を選んでクリックする。

#### Q \*無題のプロジェクト–– QGIS

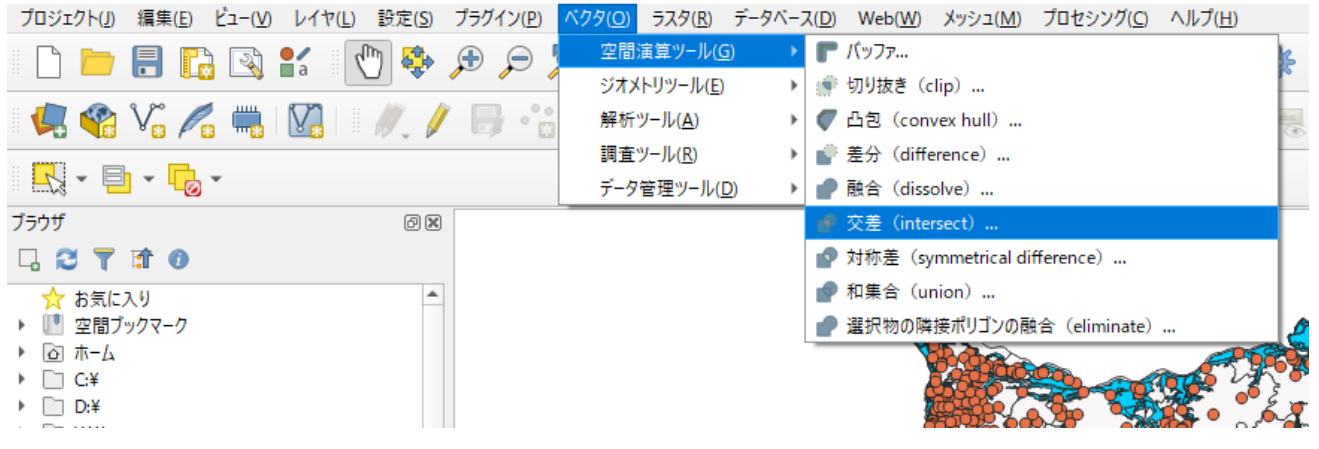

⑭表示された「交差(intersect)」の画面に、浄化槽(本説明では郵便局)と洪水浸水想定区域の SHP ファイルをそれぞれ下記の場所で選択し、「実行」を押す。

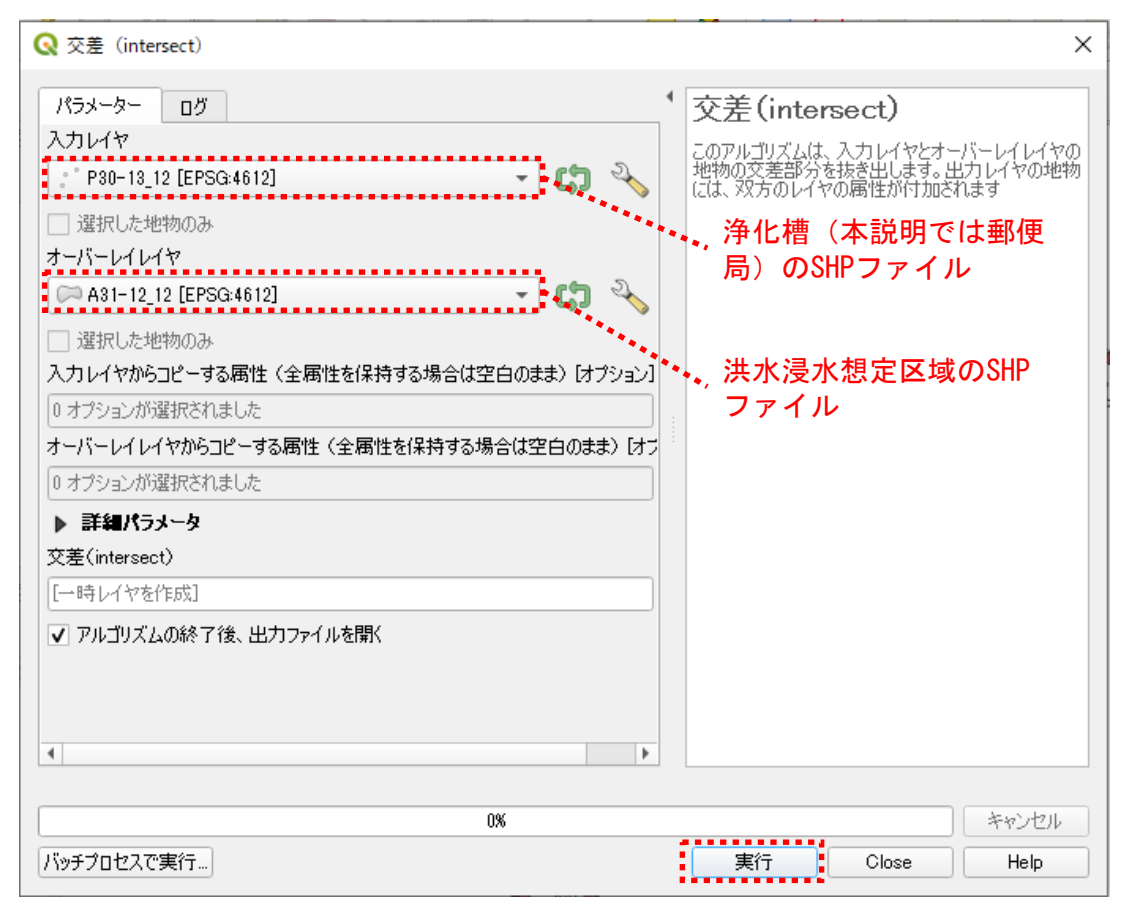

⑮画面左下の「レイヤ」に「交差(intersect)」が生成されるので、右クリックして「属性テーブルを 開く」をクリックする。

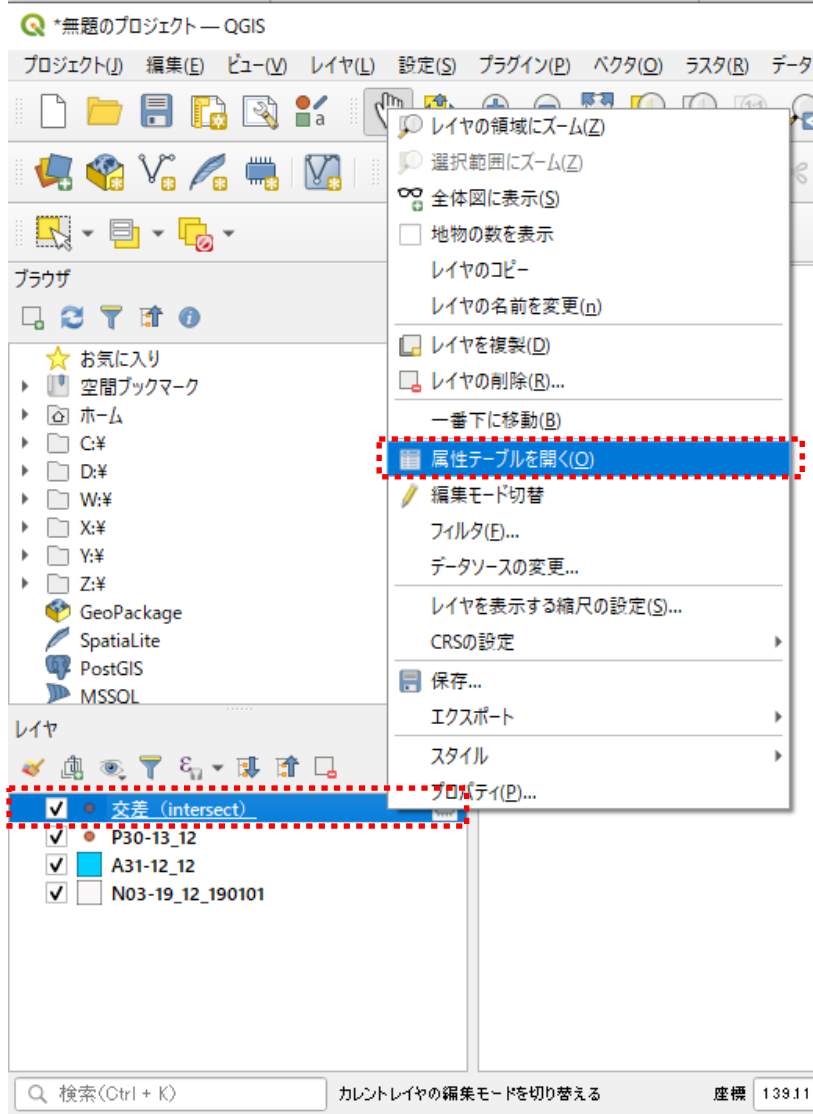

⑯表示される表の中に、洪水浸水想定区域内の浄化槽(本説明では郵便局)の数が表示される。

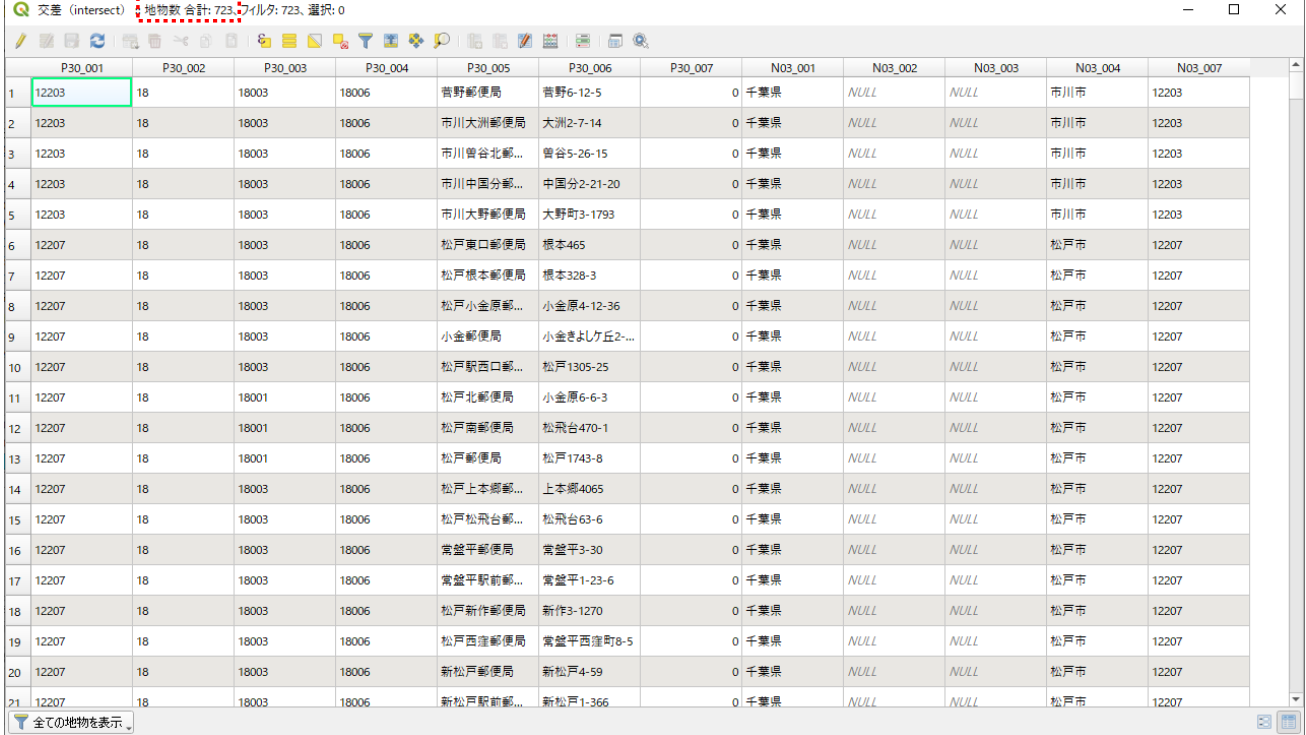

## 2. 災害予防への活用

. . . . . . . . . . . . . .

前述2.に示した一連の作業を行うことで、洪水被害を受けうる浄化槽の基数と場所を事前に把 握し、下記の検討が可能となる。

1)事前に用意しておくべき物資(ブロワやマンホール等)の数量の検討

2)応急対応を行う人員(保守点検業者や指定検査機関の職員等)の数からみた応急対応に要する 日数(→時間がかかりすぎると判断された場合、他地域からの応援を検討する等を行う)

3)応急対応を行う地域の順序・ルートに関するシミュレーションの実施(→応急対応の効率化)

以上の検討により、地方公共団体が指定検査機関や浄化槽業界団体等と災害協定を締結する際の 内容や応急対策の内容を具体的に検討できるようになり、災害予防を充実させるうえで有効に活用 できる。

- ■第1回災害時の浄化槽の広域的な復旧体制作りのための検討 WG における委員の主要コメントと その対応について
- ・浄化槽の位置情報はどのくらい整備が進んでいるのか。住宅の情報があれば分かるのではないか。
- →今現在の位置情報の整備状況は不明であるが、ほとんど整備されていないだろうと考えている。今回 のリノベーション業務によって浄化槽台帳が普及していけば、台帳を持つということは位置情報を 持つことにつながり、浄化槽の位置情報が整理されるだろうと考える。台帳情報として、住居表示の 情報があったとしても、浸水想定区域の情報と重ね合わせなければならないが、そのためには浄化槽 の緯度経度の情報が必要である。そのため、浄化槽の位置情報をつけていくときには、アドレスマッ チングが必要となる。
- ・被害想定・被害規模(どのくらいの浄化槽を処分しなければならないか、土砂を含む汚泥量がどの程度 発生するか等)を出す推計式の提示は考えているのか。
- →本業務においては浸水想定区域と浄化槽の位置情報を重ね合わせて浸水が想定される地域に浄化槽 が何基あるかを導出し、そこから対策の規模を考えることを検討している。提案の内容は今後の検討 事項と考えられる。
- ・本業務ではできないかもしれないが、災害推計の方法に関する動画があると必要な作業がイメージし やすくなり、より活用が進むのではないか。

→本業務での動画作成は検討していないが、今後の課題とする。